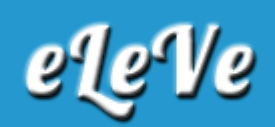

## **Convenio Mulitlateral. Presentación de ddjj**

## **mensuales. Consulta.**

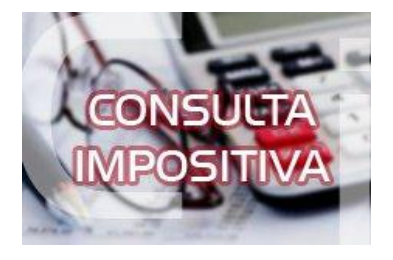

**¿Cómo se puede tomar conocimiento de la declaraciones juradas presentadas por un contribuyente de Convenio Mulitlateral?**

Se debe ingresar al servicio web denominado "Convenio Multilateral - SIFERE WEB - Consultas", opción SIFERE, ítem "DDJJ Mesuales - Anuales". Desde esta opción podrá consultar todas las ddjj presentadas por el contribuyente, ya sea mediante aplicativo SIFERE o a través del servicio SIFERE Web.